## **Policy Map Configuration Mode Commands**

To configure an optimization policy map, use the **policy-map** global configuration command. To unconfigure settings, use the **no** form of this command.

policy-map type { waas} policymap-name [rename new-name]

no policy-map type {waas} policymap-name

### **Syntax Description**

| waas            | Configures a WAAS optimization policy map.                                               |  |
|-----------------|------------------------------------------------------------------------------------------|--|
| policymap-name  | Policy map name (up to 40 alpha-numeric characters and hyphen, beginning with a letter). |  |
| rename new-name | (Optional) Renames the policy map with the specified new name.                           |  |

**Defaults** 

No default behavior or values.

**Command Modes** 

global configuration

**Device Modes** 

application-accelerator

### **Usage Guidelines**

Use the **policy-map** command to add or modify policy maps that associate policy actions with class maps. This command invokes the Policy Map configuration mode, which is indicated by a different prompt (config-pmap). To return to global configuration mode, enter the **exit** command.

You can delete a policy map by using the **no** form of this command.

The WAAS software comes with many class maps and policy rules that help your WAAS system classify and optimize some of the most common traffic on your network. Before you create a new class map or policy rule, we recommend that you review the default class map and policy rules and modify them as appropriate. It is usually easier to modify an existing class map or policy rule than to create a new one. For a list of the default applications, class maps, and policy rules, see the *Cisco Wide Area Application Services Configuration Guide*.

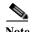

We strongly recommend that you use the WAAS Central Manager GUI to centrally configure policy maps for your WAAS devices. For more information, see the *Cisco Wide Area Application Services Configuration Guide*.

### **Examples**

The following example shows how to configure a WAAS optimization policy map:

```
wae(config)# policy-map type waas myPolicy
wae(config-pmap)# description My optimization policy
wae(config-pmap)# class httpx
wae(config-pmap-c)# optimize full accelerate http application Web
```

Related Commands

(config-pmap) class

(config-pmap) description

### (config-pmap) class

To configure the service policy for a class map, use the **class** policy map configuration command. To unconfigure the service policy, use the **no** form of this command.

**class** classmap-name [**insert-before** [existing\_class]]

**no class** classmap-name [**insert-before** [existing class]]

### **Syntax Description**

| classmap-name                   | Class map name (up to 40 alpha-numeric characters and hyphen, beginning with a letter).                                                                                               |  |
|---------------------------------|----------------------------------------------------------------------------------------------------|--|
| insert-before<br>existing_class | Inserts a new class, or moves an existing class, before the specified class. If you do not specify an existing class name, the class is moved to the last position in the policy map. |  |

**Defaults** 

No default behavior or values.

**Command Modes** 

Policy map configuration

**Device Modes** 

application-accelerator

### **Usage Guidelines**

Use the **class** command to add or modify a service policy (policy rule) for traffic identified by a class map. This command invokes the Policy Map Class configuration mode, which is indicated by a different prompt (config-pmap-c). For more information on Policy Class Map configuration mode commands, see the "Policy Map Class Configuration Mode Commands" section. To return to global configuration mode, enter the **exit** command.

You can delete a policy rule by using the **no** form of this command.

### Examples

The following example shows how to configure a policy rule in an optimization policy map:

```
wae(config)# policy-map waas WAAS-GLOBAL
wae(config-pmap)# class httpx
wae(config-pmap-c)# optimize full accelerate http application Web
```

**Related Commands** 

(config-pmap) description

# (config-pmap) description

To configure the policy map description, use the **description** policy map configuration command. To unconfigure the description, use the **no** form of this command.

description description

no description description

| Syntax Description   | description                    | Specifies a description of the policy map with up to 200 alphanumeric and space characters.                          |  |
|----------------------|--------------------------------|----------------------------------------------------------------------------------------------------|--|
| <b>Defaults</b>      | No default behavior or values. |                                                                                                    |  |
| <b>Command Modes</b> | Policy map configu             | ration                                                                                                    |  |
| Device Modes         | application-accelera           | ator                                                                                                    |  |
| Examples             | wae(config)# poli              | nple shows how to configure a policy map description:  cy-map type waas myPolicy  description My optimization policy |  |
| Related Commands     | (config-pmap) clas             | rs                                                                                                    |  |